# **Analisis dan Perancangan Load Balancing dan Failover menggunakan link kartu GSM**

Fahlil Fauzi<sup>1</sup>, Risanto Darmawan<sup>2</sup> Junaidi<sup>3</sup>

Program Studi Informatika, Universitas Krisnadwipayana Jl. Kampus Unkris, Jatiwaringin, Pondok Gede, Jakarta Timur E-mail : fahlilfauzi2503@gmail.com, risantod@yahoo.com, junaidi@unkris.ac.id

#### **ABSTRACT**

*PT. SML is located in Central Jakarta, is one of the branch offices of PT. SML in addition to Surabaya. In order to build real-time and up-to-date communication, load balancing and failover methods have been developed to keep users at branch offices still able to communicate when a link is interrupted and there is no delay on the user's side or slow when exchanging data or sending data to the head office. By using a link from the GSM card media is one option to create an internet network at the branch office of PT. SML through assistance from Mikrotik OS. And by using the load balancing and failover features in the Mikrotik OS.*

*Key Word: Load Balancing, Failover, GSM Card and Mikrotik OS*

### **1. PENDAHULUAN**

### **1.1 Latar Belakang**

Cabang PT. SML yang berada di Jakarta permasalahan pada jaringan internetnya. Sering up dan down, tidak stabil dan lemot sehingga menghambat sistem pekerjaan yang ada di cabang PT. SML. Kebutuhan akan internet sangat dibutuhkan, guna untuk saling berkomunikasi dan bertukar serta mengupdate data barang masuk maupun keluar dari kantor cabang. Dalam hal akses internet cabang PT. SML menggunakan modem (*mobile wireless*) mifi yang menggunakan kartu GSM sebagai penyedia layanan internetnya.

Memanfaatkan modem mifi ini memang sangat simple dan mudah digunakan serta bersifat *mobile*. Namun, modem mifi ini memiliki permasalahan terkadang bila user yang mengakses modem tersebut banyak dan traffic yang digunakan tinggi akan memberikan pengaruh pada jaringan internet yang ada di modem mifi. Sinyal yang terkadang menghilang ini menjadi permasalahan bila user menggunakan internet dari modem mifi.

PT. SML sedang melakukan perpindahan kantor cabang mereka yang ada di Serpong Tanggerang ke Jakarta. Akan tetapi pada saat ini, *link internet* yang digunakan oleh cabang PT. SML menggunakan *wifi* dari modem biasa pada umumnya. Yang mana modem tersebut tidak dapat di *manage* serta jumlah *user* yang terbatas.

#### **1.2 Rumusan Masalah**

Berdasarkan latar belakang di atas, kendala atau permasalahan yang sedang dihadapi dapat dirumuskan sebagai berikut :

Apakah menggunakan load balancing dengan metode *Per-Connection Classifer* ( PCC ) *algoritma round rubin* dan *failover* dapat memberikan sebuah solusi atas permasalahan internet yang tidak stabil di kantor cabang PT. SML ?

Apakah dengan menggunakan load balancing dengan metode *Per-Connection Classifer* (PCC) *algoritma round rubin* dan *failover* dapat memberikan troughput yang seimbang kearah user ?

#### **1.3 Batasan Masalah**

Penulisan ini dibatasi pada hal – hal sebagai berikut :

Melakukan analisa pada teknik penggunaan *load balancing* dan *failover* di *router mikrotik* di kantor cabang PT. SML

Melakukan pengumpulan data serta memimplementasikan *load balancing* dan *failover*

#### **1.4 Tujuan Penelitian**

Tujuan yang di bahas adalah terbentuknya jaringan 2 (dua) ISP *Provider* dari kartu GSM menggunakan rancangan metode *load balancing* dan *failover* :

Memberikan solusi bila ingin me*manage* jaringan *internet* dengan menggunkan *internet* dari kartu GSM

Memberikan pilihan kepada *user* akan persediaan layanan *internet* dari segi jaringan *nirkabel*

Memberikan solusi untuk memenuhi kebetuhan *user* akan *internet* yang selalu aktif

Untuk menstabilkan koneksi *internet* pada tiap – tiap *client* yang ada di kantor cabang PT. SML

### **2. LANDASAN TEORI**

### **2.1 Tinjauan Pustaka**

Dalam suatu penelitian di perlukan dukungan hasil – hasil penelitian yang telah ada sebelumnya yang berkaitan dengan penelitian tersebut.

Dari penelitian Suryanto (2018 Solusi yang akan digunakan diantaranya menggunakan dua ISP dan menjadikan mikrotik sebagai *load balancer*. Mekanismenya yaitu mikrotik akan menandai paket yang mengakses internet, memilih jalur ISP mana yang akan dilewatinya dan menyetarakan beban ISP. Pemilihan metode PCC dikarenakan metode tersebut memenuhi criteria karena dapat meningkatkan kecepatan koneksi dan membagi beban pada kedua *gateway* agar tidak terjadi *overload*. Lalu penulis menerapkan pula teknik *failover*, yaitu dimana jika salah satu koneksi *gateway* sedang terputus, maka *gateway* lainnya otomatis akan menjadi backup dan menopang semua trafik jaringan.

Dari penelitian Moh Ikhsan Saputro (2017) *Load balancing* adalah salah satu teknik *routing* yang bisa memanfaatkan beberapa sumber *internet* untuk bisa digunakan secara bersamaan atau bergantian. Ada berbagai metode yang bisa digunakan, termasuk metode NTH, PCC (*Per Connection Classifier*) dan *failover*. Penelitian ini membahas *load balancing* dengan metode *fail over* dalam menjaga konektivitas *internet* dari gangguan putusnya hubungan *internet*.

Dari penelitian Rahmad Dani (2017) Situs *web* dengan *traffic* yang tinggi dapat menyebabkan beban kerja yang berat di sisi *server*, yang pada gilirannya akan mengakibatkan turunnya kinerja *server*, bahkan kegagalan sistem secara keseluruhan. Salah satu solusi untuk mengatasi masalah tersebut adalah dengan menerapkan teknik *load balancing* dan *failover*. *Load balancing* merupakan teknologi untuk melakukan pembagian beban kepada beberapa *server*, memastikan tidak terjadi kelebihan beban pada salah satu *server*. Sementara itu, *failover* merupakan kemampuan suatu sistem untuk berpindah ke sistem cadangan jika sistem utama mengalami kegagalan. Dalam penelitian ini *load balancing* dengan teknik *failover* akan diimplementasikan pada sistem operasi Ubuntu. *Software* inti yang digunakan dalam penelitian ini adalah *Nginx* dan *KeepAlived*. *Nginx* akan berfungsi sebagai *load balancer*, sedangkan *KeepAlived* untuk mengimplementasikan teknik *failover*. Pengujian dilakukan dengan menggunakan perangkat lunak JMeter. Berdasarkan pengujian yang telah dilakukan, sistem yang dirancang berhasil membagikan beban permintaan dan dapat terus bekerja walaupun terjadi kegagalan pada *server load balancer* ataupun kegagalan pada *server* backend. Selain itu, dalam beberapa pengujian, penggunaan load balancing terbukti mampu menurunkan waktu respon dan meningkatkan *throughput* pada sistem sehingga mampu meningkatkan performa keseluruhan sistem.

Dari pendapat diatas, dapat disimpulkan bahwa metode load balancing dan failover sangan berfungsi dan solusi dalam menggunakan link internet agar selalu on atau menyala. Pada solusi kali ini menggunakan link dari kartu GSM merupakan salah satu solusi membangun jalur internet selain menggunakan kabel. Internet menggunakan dari kartu modem GSM bersifat flexible dan dapat dipindahkan tanpa harus mengeluarkan biaya untuk penarikan kabel dan proses maintenance tidaklah rumit.

### **2.2 Tinjauan Studi**

### **2.2.1 Jaringan Komputer**

Jaringan komputer adalah himpunan "interkoneksi" antara 2 komputer autonomus atau lebih yang terhubung dengan media transmisi kabel atau tanpa kabel (wireless) (Melwin Syafrizal, 2005). Bila sebuah computer dapat membuat computer lainnya restart, shutdown, atau melakukan control lainnya, maka computer-komputer tersebut bukan autonomous (tidak melakukan control terhadap computer lain dengan akses penuh). berbagai resource yang di miliki, seperti file, printer , media penyimpanan (hardisk,floppy disk, cd-rom, flash disk, dan lain-lain. Data yang berupa teks, audio, maupun video bergerak melalui media kabel atau tanpa kabel sehingga memungkinkan pengguna computer dalam jaringan computer dapat saling bertukar file/data, mencetak pada printer yang sama dan menggunakan hardware/software yang saling terhubung dalam jaringan secara bersama-sama.

### **2.2.2 Mikrotik**

Mikrotik adalah sistem operasi dan perangkat lunak yang dapat digunakan untuk menjadikan komputer manjadi router network yang handal, mencakup berbagai fitur yang dibuat untuk IP network dan jaringan wireless, cocok digunakan oleh ISP, provider hotspot dan warnet. Mikrotik didesain untuk mudah digunakan dan sangat baik digunakan untuk keperluan administrasi jaringan komputer seperti merancang dan membangun sebuah sistem jaringan komputer skala kecil hingga yang kompleks sekalipun.

Berbagai fitur ditawarkan pada mikrotik diantaranya :

- $\triangleright$  Firewall dan NAT
- $\triangleright$  Routing Static routing
- Data Rate Management
- $\triangleright$  Hotspot
- $\geq$  Point-to-Point tunneling protocols<br> $\geq$  Simple tunnels
- Simple tunnels
- $\triangleright$  IPsec
- $\triangleright$  Web proxy
- $\triangleright$  Caching DNS client
- $\geqslant$  DHCP<br> $\geqslant$  Univer
- Universal Client
- $\triangleright$  VRRP
- $\triangleright$  UPnP
- $\triangleright$  NTP
- Monitoring/Accounting
- $>$  SNMP
- $>$  MNDP
- > Tools
- **↓** Fungsi Mikrotik
- 1. Pengaturan koneksi internet dapat dilakukan secara terpusat dan memudahkan untuk pengelolaannya.
- 2. Konfigurasi LAN dapat dilakukan dengan hanya mengandalkan PC Mikrotik Router OS dengan hardware requirements yang sangat rendah.
- 3. Blocking situs-situs terlarang dengan menggunakan proxy di mikrotik.
- 4. Pembuatan PPPoE Server.
- 5. Billing Hotspot.
- 6. Memisahkan bandwith traffic internasional dan local, dan lainnya.

### **2.2.3 Load Balancing**

Load balancing adalah suatu jaringan komputer yang menggunkan metode untuk mendistribusikan beban kerjaan pada dua atau bahkan lebih suatu koneksi jaringan secara seimbang agar pekerjaan dapat berjalan optimal dan tidak overload (kelebihan) beban pada salah satu jalur koneksi. Ada berbagai alasan mengapa menggunakan load balancing :

Waktu respon. salah satu manfaatnya adalah untuk meningkatkan kecepatan akses website saat di buka. dengan dua atau lebih server yang salingberbagi beban lalu lintas web maka akan lebih cepat karna tidak bertumpu hanya dengan satu server saja.

Redudansi. contoh jika website kita sedang berjalan seimbang di beberapa server dan salah satu server mempunyai masalah maka kita masih mempunyai server yang lain dan proses pengaksesan pun idak terhambat dan para pengunjung web pun tidak menyadari bahwa salah satu server sedang mengalami ganguan.

Cara kerjanya : menggunakan beberapa peralatan yang sama untuk menjalankan tugas yang sama, hal ini memungkinkan pekerjaaan di lakukan dengan lebih cepat di bandingkan hanya satu peralatan saja dan dapat meringankan beban pekerjaan , dan mempercepat waktu respon. laoad balancing di mana layanan utama sekumpulan server yang melayani banyak pengguna, dan satu lagi juga menjadi server yang melayani banyak pengguna karna di satu gedung bisa mempunyai dua jaringan dan setengah gedungnya mempunyai satu jaringan .pertanyaanya bagaimana kalo dua jaringan

di jadikan satu dan di hubungkan ke dalam router dan baru di gabungkan ke dalam server dan untuk satu gedung tidak setengah setengah sehingga akses akan lebih cepat 2x lipat.

Kelebihan load balancing :

- Dapat membagi pekerjaan secara merata kepada server layanan utama
- $\triangleright$  Meminimalisir waktu down dari layannan dan menyediakan ketersediaan layanan setiap saat
- mempercepat akses layannan, karena dapat mengarahkan permintaan layanan ke server yang memilih respon cepat.

Kelemahan load balancing :

- Load balancing akan menambah biaya karna memerlukan dua atau lebih server.
- $\sum$  Jika server induk bermasalah, semua sistem virtual yang ada di dalam nya tidak bisa di gunakan.
- $\triangleright$  Penempatan semua data dalam satu server akan menjadi target serangan virus atau pun seorang hacker, apabila hacker tersebut dapat mnembus ke dalam server server virtual dengan cara informasi informasi yang ada pada server induk maka di pastikan hacker tersebut akan menguasainya

### Fitur Load Balancing

Beberapa fitur yang ada pada baik load balancer hardware maupun load balancer software, yaitu:

Asymmetric load. rasio dapat dibuat dengan menentukan koneksi yang menjadi primary yang dianggap paling baik backbonenya dan terbaik dalam path routingnya, jadi kita dapat membuat mesin untuk mencari best path determination dan routing yang terpendek dan terbaik untuk sampai ketujuan.

Aktivitas berdasarkan prioritas. Disaat load jaringan lagi peek, server akan dapat membagi aktivitas berdasarkan prioritas dan ke link cadangan.

Proteksi dari serangan DDoS. karena kita dapat membuat fiturseperti SYN Cookies dan delayedbinding (suatu metode di back-end server pada saat terjadi proses TCP handshake) pada saat terjadi serangan SYN Flood.

Kompresi HTTP. Memungkinkan data untuk bisa mentransfer objek HTTP dengan dimungkinkannya penggunaan utilisasi kompresi gzip yang berada di semua web browser yang modern.

TCP Buffering. dapat membuat respon buffer dari server dan berakibat dapat memungkinkan task akses lebih cepat.

HTTP Caching. dapat menyimpan content yang static, dengan demikian request dapat di handel tanpa harus melakukan kontak ke web server diluar jaringan yang berakibat akses terasa semakin cepat.

Content Filtering. Beberapa load balancing dapat melakukan perubahan trafik pada saat dijalankan.

HTTP Security. beberapa system load balancing dapat menyembunyikan HTTP error pages, menghapus identifikasi header server dari respon HTTP, dan melakukan enkripsi cookies agar user tidak dapat memanipulasinya.

Priority Queuing. berguna untuk memberikan perbedaan prioritas traffic paket.

Spam Filtering. Spam istilah lainnya junk mail merupakan penyalahgunaan dalam pengiriman berita elektronik untuk menampilkan berita iklan dan keperluan lainnya yang mengakibatkan ketidaknyamanan bagi para pengguna web.

Metode load balancing ada 4 metode yang umum di pergunakan. Namun, masing – masing metode memiliki karakteristik yang berbeda berikut di antaranya :

Static route dengan address list

Static route address list adalah metode load balancing yang berfungsi mengelompokkan suatu range IP Address agar dapat melewati salah satu gateway dengan menggunakan static routing. Equal Cost Multi Path ( ECMP )

Equal Cost Multi Path adalah pemilihan jalur keluar secara bergantian trafik yang melewati gateway. Contohnya jika ada dua gateway, dia akan melewati kedua gateway tersebut dengan beban yang sama ( Equal Cost ) pada masing – masing gateway. Nth

Nth sendiri adalah sebuah fitur pada firewall yang digunakan sebagai penghitung ( counter ) dari paket data atau koneksi ( Packet New ). Ada dua parameter utama dari NTH ini, yaitu " Every" dan " Packet ".

Every parameter penghitung, sedangkan packet penunjuk paket keberapa rule dari NTH.

Per Connection Classifer ( PCC )

PCC mengelompokkan trafik koneksi yang keluar masuk router menjadi beberapa kelompok. Pengelompokan ini bisa dibedakan berdasarkan srcaddress, dst – address, src-port dan dst – port. Mikrotik akan mengingat – ingat jalur gateway yang telah dilewati di awal trafik koneksi.

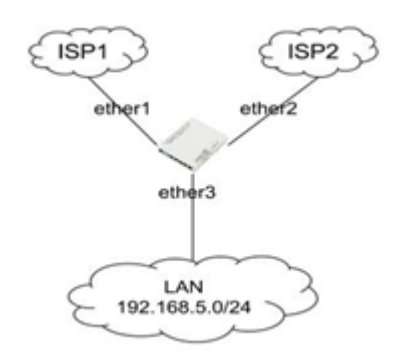

Gambar 2.1 Contoh topologi menggunakan load balancing

### **2.2.4 Failover**

Failover dan peralihan pada dasarnya adalah operasi yang sama, kecuali bahwa failover bersifat otomatis dan biasanya beroperasi tanpa peringatan, sementara peralihan memerlukan campur tangan manusia. Desainer sistem biasanya menyediakan kemampuan failover di server, sistem atau jaringan yang membutuhkan ketersediaan yang hampir terus menerus dan tingkat keandalan yang tinggi.

Beberapa sistem memiliki kemampuan untuk mengirim pemberitahuan tentang failover. Sistem tertentu, secara sengaja, tidak sepenuhnya gagal secara otomatis, tetapi memerlukan campur tangan manusia.

Konfigurasi "otomatis dengan persetujuan manual" ini berjalan secara otomatis setelah seorang manusia menyetujui failover tersebut. Failback adalah proses mengembalikan sistem, komponen, atau layanan sebelumnya dalam keadaan gagal kembali ke keadaan semula, bekerja, dan memiliki sistem siaga pergi dari berfungsi kembali ke siaga.

### **2.2.5 GSM (Global System for Mobile Communications)**

Global System for Mobile Communication (GSM mulanya singkatan dari Groupe Spécial Mobile) adalah sebuah teknologi komunikasi seluler yang bersifat digital. Teknologi ini memanfaatkan gelombang mikro dan pengiriman sinyal yang dibagi berdasarkan waktu, sehingga sinyal informasi yang dikirim akan sampai pada tujuan.

Operation and Support System (OSS), merupakan sub sistem jaringan GSM yang berfungsi sebagai pusat pengendalian, diantaranya fault management, configuration management, performance management, dan inventory management.

Frekuensi pada 3 Operator Terbesar di Indonesia

- Indosat: 890 900 Mhz (10 Mhz)
- Telkomsel: 900 907,5 Mhz (7,5 Mhz)
- Excelcomindo: 907,5 915 Mhz (7,5 Mhz)

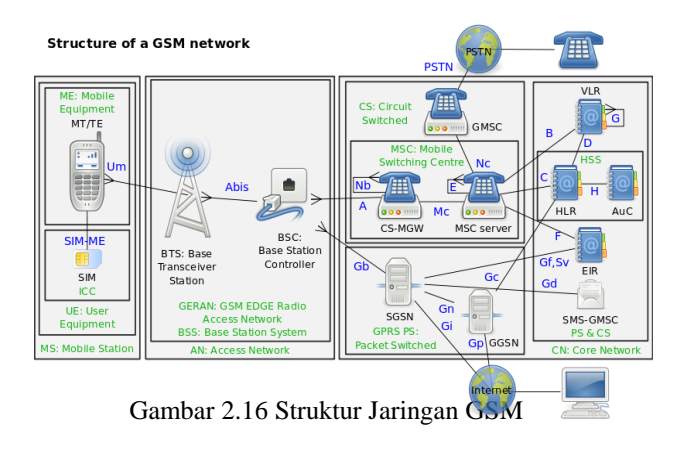

# **3. ANALISA DAN PERANCANGAN**

Analisa Sistem Berjalan

#### **3.1 Analisa Sistem**

Analisa sistem adalah mengamati suatu layanan yang sudah berjalan atau sudah terpasang serta mengembangkannya. Dalam hal ini cabang PT. SML memiliki desain topologi yang simple dan sederhana. Hanya ada modem mifi 4G yang dapat ngeshare internet via wireless dengan kapasitas yang terbatas. Berikut topologi yang ada di cabang PT. SML :

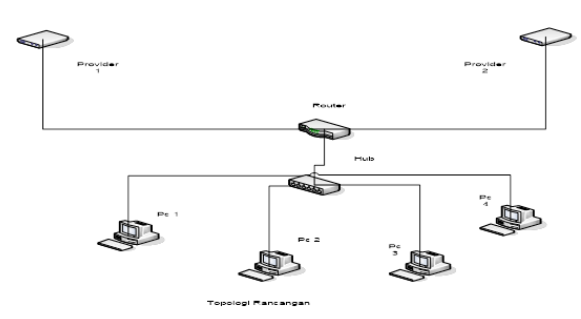

Gambar 3.1 Topologi internet yang ada di kantor cabang PT. SML

Dari topologi diatas, begitu sederhana topologi jaringan internet yang ada di kantor cabang PT. SML. Hal ini memang diawali dengan jumlah user yang berada di kantor cabang PT. SML sangatlah sedikit di bandingankan jumlah user yang ada di kantor pusat. Namun, seiring dengan adanya penambahan jumlah user yang akan berkantor di cabang PT. SML, perlu adanya penambahan beberapa komponen network serta perbaikan atau mengupgrade beberapa komponen jaringan network.

#### **3.2 Perancangan Sistem**

Dalam hal melakukan perancangan system baru atau mengembangkan system baru, dibuatkanlah sebuah flowchart dan dapat dilihat di bawah ini :

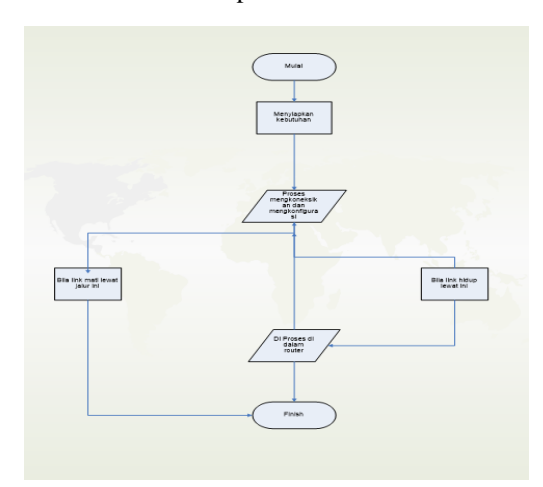

Gambar 3.3 Flowchart rancangan system pengembangan

Pada gambar pengembangan system failover dan load balancing, awal mula menyiapakan perangkat tambahan setelah itu masukan beberapa konfigurasi di kedalam mikrotik OS sesuai kebutuhan. Bila semuanya itu sudah dimasukan bisa dilakukan pengetesan. Pengetesan tersebut tergambar di flowchart gambar 3.3 bila ada salah satu link mati akan lewat jalur yang telah tentukan. Bila kedua link tersebut jalan, maka akan timbul load balancing kearah user. Setelah membuat flowchart, langkah selanjut membuat topologi rancangan baru dan dapat dilihat di bawah ini :

Perancangan jaringan internet yang akan dibangun sebagai berikut :

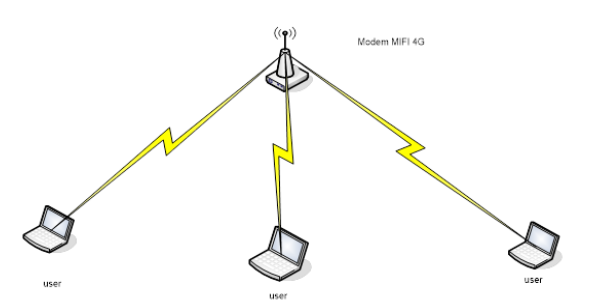

Gambar 3.4 Topologi internet Rancangan

Pada awalnya topologi jaringan internet yang sederhana, kini ditambahkan beberapa perangkat network, seperti : modem, router dan menambahkan beberapa konfigurasi.

Kebutuhan akan internet yang sangat penting untuk mendukung operasional kantor cabang dan berhubungan dengan kantor pusat. Fungsi dibangunnya metode load balancing dan failover, agar cabang PT. SML dapat berhubung secara online dan uptodate ke kantor pusat.

#### **3.2.1 Kebutuhan Sistem**

Pada lingkup pembangunan sistem ini perlu dijabarkan beberapa spesifikasi pendukung sistem baik perangkat keras (*hardware*) maupun perangkat lunak (*software*) yang digunakan, adapun spesifikasi yang digunakan dalam pembangunan sistem ini adalah sebagai berikut :

- **3.2.2 Perangkat Keras**
	- A. Processor Intel Core i5
	- B. RAM 4GB
	- C. Hardisk 1TB
	- D. *Input device* (*Keyboard* dan *Mouse*)
	- E. Router Mikrotik RB 1100
	- F. Modem 4G Dlink dan Huawei
	- G. Kartu GSM
	- H. Kabel UTP
	- **3.2.3 Perangkat Lunak**
		- A. Winbox
		- B. Windows 10
		- C. Speedtest
		- D. Web Browser Mozila Firefox

| t                                      |                                                        |                                           |                          |                            |                                       |                          |                                                  | PRTG NETWORK MONITOR                     |
|----------------------------------------|--------------------------------------------------------|-------------------------------------------|--------------------------|----------------------------|---------------------------------------|--------------------------|--------------------------------------------------|------------------------------------------|
| <b>Satur</b><br>$\alpha$               | Sésons<br>$\sqrt{2}$ 1 $\sqrt{2}$ n $\sqrt{2}$ 7 (d90) |                                           |                          | Seint<br>plant.            |                                       |                          | Driault Internat<br>every 60 seconds             | le s<br>W<br>peg                         |
| $\frac{C_1}{C_1}$ for<br>B Black Probe |                                                        |                                           |                          |                            |                                       |                          | $\mathbb{R}$<br>$-16.7$<br>$\widehat{\tau}_{ij}$ | þ<br><b>REMOTE</b><br><b>LOCATIONS</b>   |
| set Probe Device                       |                                                        |                                           | IN Con Helt is Carson    | Common ! au                |                                       |                          | ïδ<br>ť                                          |                                          |
| B <sup>5</sup> is even                 |                                                        |                                           |                          |                            |                                       |                          | ÷<br>$\tilde{\omega}^{\mu}$<br>18<br>÷B.<br>b.   | Monitor your local<br>network as well as |
| $\equiv 0.04$                          |                                                        | <b>NO Pro</b>                             | $\overline{N}$           |                            |                                       |                          |                                                  | remote networks using                    |
| B <sup>(2</sup> usoco                  |                                                        |                                           |                          |                            |                                       |                          |                                                  | dflerent types of<br>probes. (02:53)     |
|                                        | E Meet DC D3                                           | IN 3 Services                             |                          |                            |                                       |                          |                                                  |                                          |
|                                        | E Microk Punishers                                     | $m$ $\approx$                             | $\overline{\phantom{a}}$ |                            |                                       |                          |                                                  |                                          |
|                                        | E Mirotic Purbalegge                                   | $n$ Pro                                   | $\overline{\phantom{a}}$ |                            |                                       |                          | <b>MIN</b>                                       |                                          |
| B E NOVOTA LOVISOK                     |                                                        |                                           |                          |                            |                                       |                          | 1                                                |                                          |
|                                        | SE TUM-CORE                                            | IN 2 Seson                                | <b>ASTAETY A</b>         |                            |                                       |                          |                                                  | O                                        |
|                                        | E LOI-HOTSIC!                                          | $N = \frac{1}{2}$                         | ٠                        |                            |                                       |                          |                                                  |                                          |
| B @ unw                                |                                                        |                                           |                          |                            |                                       |                          |                                                  |                                          |
|                                        | E MORDOU UNTAN PTC                                     | $M$ $\approx$                             | $\boldsymbol{\pi}$       |                            |                                       |                          |                                                  |                                          |
| B <sup>Co</sup> Use Goup home          |                                                        |                                           |                          |                            |                                       |                          |                                                  |                                          |
| B <sup>G</sup> Least Dre               |                                                        |                                           |                          |                            |                                       |                          | za                                               | a                                        |
|                                        | <b>BR SUNGHIES</b>                                     | $m_1$ Prg                                 | $\mathbf{R}$             |                            |                                       |                          | $\ell_{\rm 2D}$<br>Pat 521%                      | ÷<br>n                                   |
|                                        | 前缀                                                     | <b>NE Pro</b>                             | $\overline{\mathbf{x}}$  |                            |                                       |                          | 02496                                            |                                          |
|                                        | sit Vatinta                                            | IN C Pro                                  | $\mathbf{R}$             |                            |                                       |                          |                                                  |                                          |
|                                        | si Somationa Tahe                                      | <b>ALL</b> Pro                            | $\overline{\phantom{a}}$ |                            |                                       |                          | <b>H400C1</b><br>12/09 AM                        | 12% M<br>1275<br>12:00 PM                |
|                                        | <b>El: Krayf Clumpet</b>                               | N <sup>2</sup>                            | ×                        |                            |                                       |                          |                                                  |                                          |
|                                        | si Krad Clandak                                        | m <sup>1</sup> 25mm                       |                          |                            |                                       |                          | $166.302\%$                                      |                                          |
|                                        | <b>Bill Novan Batrie</b>                               | $N$ $\frac{1}{2}$ $\frac{1}{2}$           | $\overline{\phantom{a}}$ |                            |                                       |                          | $\epsilon^{\rm SM}$                              | 背音                                       |
|                                        | st Valgin                                              | is Pro                                    | $\mathbf{a}$             |                            |                                       |                          |                                                  |                                          |
|                                        | se Mein butu Indonesia                                 | $N$ Pro                                   | $_{\rm R}$               |                            |                                       |                          | tā                                               |                                          |
|                                        | 安徽                                                     | in Pro                                    | $\mathbf{R}$             |                            |                                       |                          |                                                  |                                          |
|                                        | sit Luk Vulton                                         | $N$ $2m$                                  | $\overline{\phantom{a}}$ |                            |                                       |                          |                                                  |                                          |
|                                        | E SI And Group                                         |                                           |                          |                            |                                       |                          |                                                  |                                          |
|                                        |                                                        | <b>RENT Kannad Maggaret 17 E FF 9815.</b> |                          | <b>B. Mill Business AV</b> | <b>BENT Fusion &amp; Antiques and</b> | <b>H. Raham in Massa</b> |                                                  | TRANSPORTERS                             |

Gambar 3.5 ( Paessler Router Traffic Grapher ) PRTG PT. SML

Pada gambar 3.5, ini adalah aplikasi yang akan selalu di akses oleh bagian hd untuk memonitoring layanan internet manage service. Didalam ruangan hd disiapkan monitor yang peruntukannya menampilkan pertg tersebut. Bila ada layanan yang mati atau salah satu link dari customer akan timbul notif. Selain prtg juga yang nanti di akses oleh team hd Untuk mengetahui berapa jumlah pemakain di setiap customer.

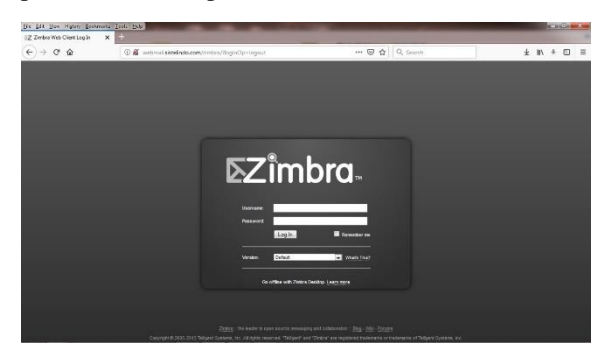

Gambar 3.6 adalah tampilan email zimbra

Salah satu media komunikasi antara perusahaan dan customer serta team yang ada di perusahaan PT. SML. Dengan menggunakan email ini bagian pengadaan dan hd dapat melakukan report segala sesuatu ke kantor pusat, baik berupa laporan nonteknis maupun teknis.

Biasanya selain ini bagian pengadaan mengakses e-faktur untuk melakukan report barang masuk dan barang keluar dari gudang yang ada. Selain beberapa aplikasi dan email sebagai media komunikasi ada aplikasi yang digunakan oleh user, yang ada di kantor cabang, seperti : teamviewer dan anydesk untuk melakukan pertukaran data dan update data ke server yang ada di kantor pusat

### **4. IMPLEMENTASI DAN PENGUJIAN**

#### **4.1 Implementasi Sistem**

Pada tahap implementasi ini dilakukan penambahan beberapa perangkat network, agar mencapai suatu tujuan dengan teknik metode load balancing dan failover dalam suatu jaringan internet. Implementasi merupakan kegiatan akhir dari proses penerapan sistem baru.

#### **4.1.1 Instalasi Perangkat**

Intasalasi Beberapa perangkat yang akan dihubungkan atau di koneksikan.

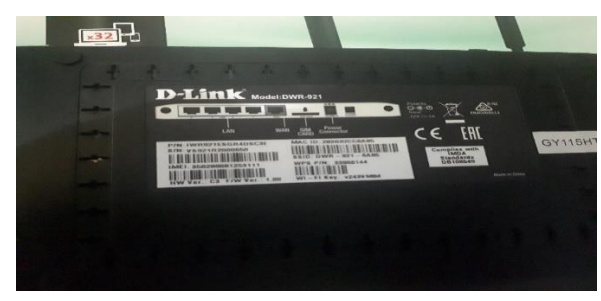

Gambar 4.1 Type modem yang digunakan

Pada gambar diatas tertera type dan port apa saja yang telah disediakan oleh perangkat tersebut. Perangkat yang digunakan ini dlink dwr-921 memiliki 1 port wan dan 4 port lan sehingga memiliki 5 port. Modem keluaran pabrikan dlink ini sudah support sinyal 4G.

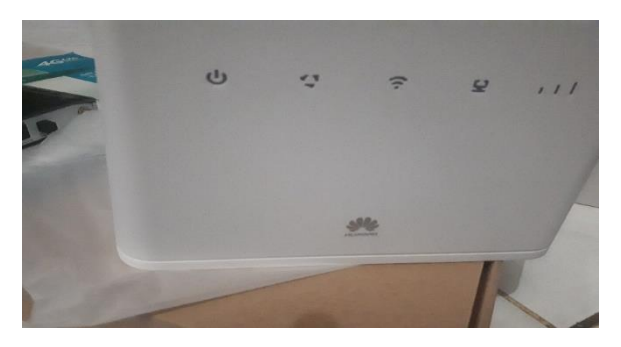

Gambar 4.2 Modem Huawei

Pada gambar merupakan modem ke 2, yang mana modem tersebut masuk dalam perancangan teknik metode failover dan load balancing.

Pada teknik load balancing dan failover kali ini, menggunakan 2 modem dan 2 kartu GSM. Yang mana providernya menggunakan si kuning dan si merah.

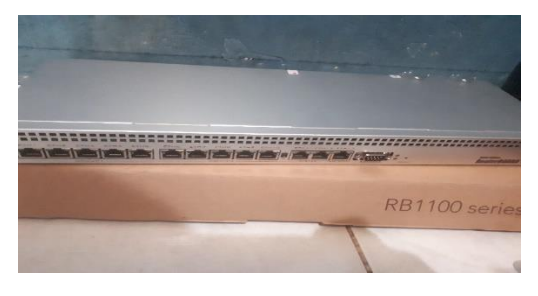

Gambar 4.3 Router Mikrotik RB 1100 series

Pada router yang digunakan router mikrotik bertype rb1100 series. Yang mana router tersebut memiliki speksifikasi yang baik. Serta memiliki port yang sangat banyak, berjumlah 13 port Ethernet.

#### **4.1.2 Implementasi Jaringan Network**

Pada tahapan ini menghubungkan perangkat – perangkat network menjadi satu – kesatuan yang saling terhubung satu dengan lainnya.

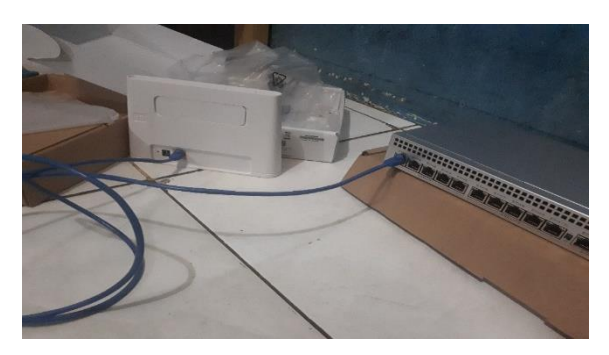

Gambar 4.4 Menghubungkan modem ke router

Pada gambar menghubungkan modem pertama kearah router mikrotik rb1100 series. Yang mana dihubungkan ke port 1 ethernet. Pada modem pertama yang dihubungkan menggunakan provider GSM dari si kuning.

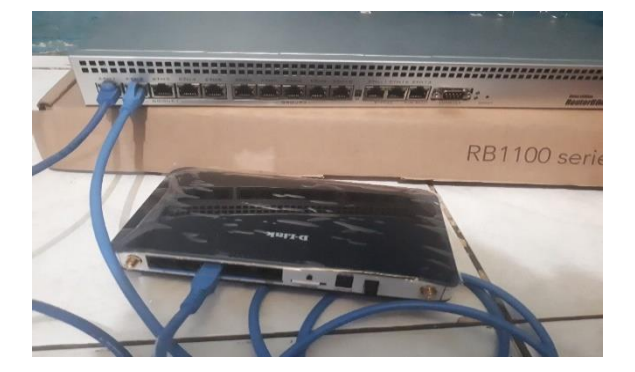

Gambar 4.5 Menghubungkan modem kedua

Gambar diatas mengubungkan modem kedua ke router mikrotik rb1100 series dicolokan ke port 2 ethertnet. Yang mana modem kedua tersebut menggunakan provider GSM dari si merah. Setelah semua modem provider GSM sudah terhubung oleh router mikrotik. Langkah selanjutnya mencolokan atau menyediakan port kearah LAN. Port Ethernet yang kearah LAN diarahkan ke port 3 mikrotik rb1100 series.

### $\triangleright$  Winbox

Winbox adalah sebuah software atau utility yang di gunakan untuk meremote sebuah server mikrotik kedalam mode GUI (Graphical User Interface) melalui operating system windows. Kebanyakan teknisi banyak mengkonfigurasi mikrotik os atau

mikrotik routerboard menggunakan winbox di banding dengan yang mengkonfigurasi langsung lewat mode CLI (Command Line Interface). Hal ini karena menggunakan winbok dirasa lebih mudah dan simple dibanding melalui browser. Dan hasilnya pun juga lebih cepat.

Untuk melakukan configurasi di router mikrotik menggunakan winbox, ada 2 pilihan menggunakan menu yang di tampilkan atau menggunakan menu new terminal.

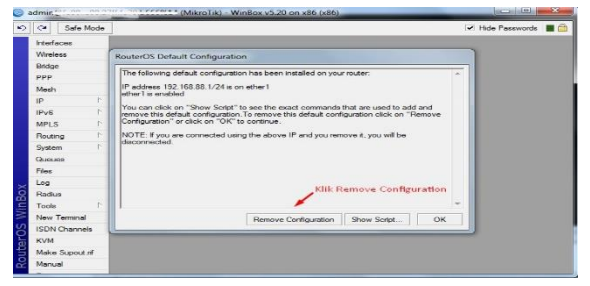

Gambar 4.6 Tampilan awal winbox mikrotik OS

Pada gambar diatas merupakan tampilan awal bila kita sudah masuk kedalam mikrotik OS. Yang mana perintah tersebut meminta kita untuk meremove configuration. Pada awal kita membeli perangkat mikrotik dari toko, didalam mikrotik OS sudah ada konfigurasi default bawaan dari pabrik. Dan biasanya konfigurasi default tersebut menggunakan ip address 192.168.88.1 . Bila menu pilihan tersebut configurasi default belum hilang bisa menggunakan cara kedua, seperti pada gambar dibawah tersebut.

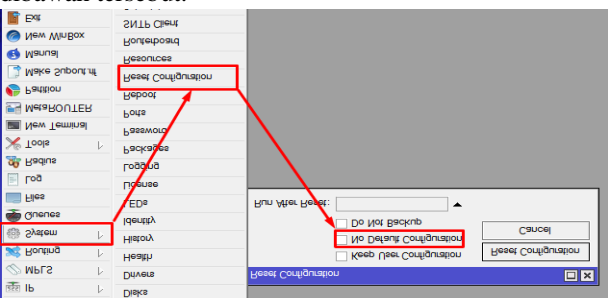

Gambar 4. 7 Mereset Configuration Default

Setelah configurasi bawaan dari pabrik hilang, setting IP address di masing – masing port yang sudah terhubung kearah modem. Untuk pemetaan IP address yang digunakan bisa dilihat table bawah ini :

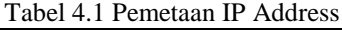

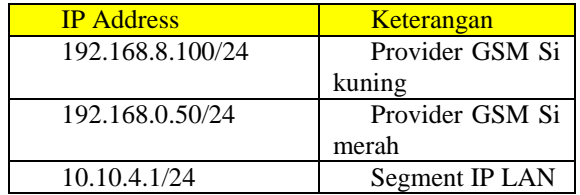

Pemetaan IP Address yang akan digunakan sudah ditentukan, tahapan selanjutanya memasukan IP Address tersebut kedalam Mikrotik OS melalui

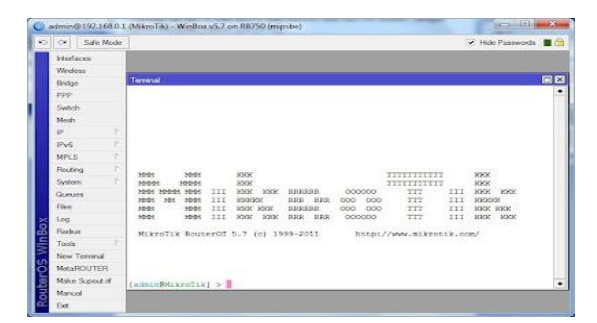

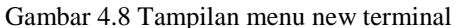

IP Address tersebut dengan command di bawah ini :

#### /ip address

passthrough=no

add address=192.168.0.50/24 comment=ISP-1 interface=ether1 network=192.168.0.1 add address=192.168.8.2/24 comment=ISP-2 interface=ether2 network=192.168.8.0 add address=10.10.4.1/24 comment="Local Network" interface=ether3 network=10.10.4.0

Setelah masukan IP Address, masukan DNS agar bisa user bisa internet

Masukan mangle sebagai konfigurasi untuk failover dan load balancing serta metode *Per Connetion Classifer ( PCC )*.

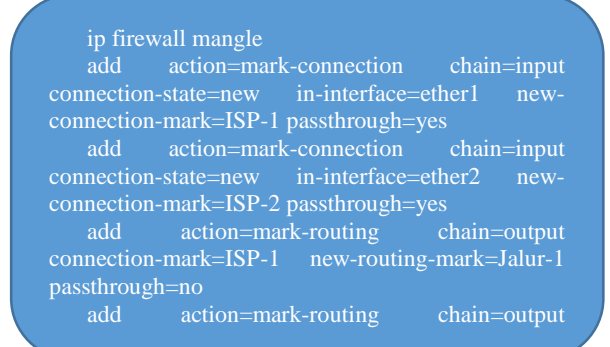

add action=mark-connection chain=prerouting dst-address-type=!local in-interface=ether3 newconnection-mark=ISP-1 passthrough=yes \

per-connection-classifier=both-addresses-andports:2/0

add action=mark-connection chain=prerouting dst-address-type=!local in-interface=ether3 newconnection-mark=ISP-2 passthrough=yes

per-connection-classifier=both-addresses-and-

add action=mark-routing chain=prerouting connection-mark=ISP-1 in-interface=ether3 newrouting-mark=Jalur-1 passthrough=yes

add action=mark-routing chain=prerouting connection-mark=ISP-2 in-interface=ether3 newrouting-mark=Jalur-2 passthrough=yes

Masukan IP route, agar router bisa terhubung dengan internet dan dns google

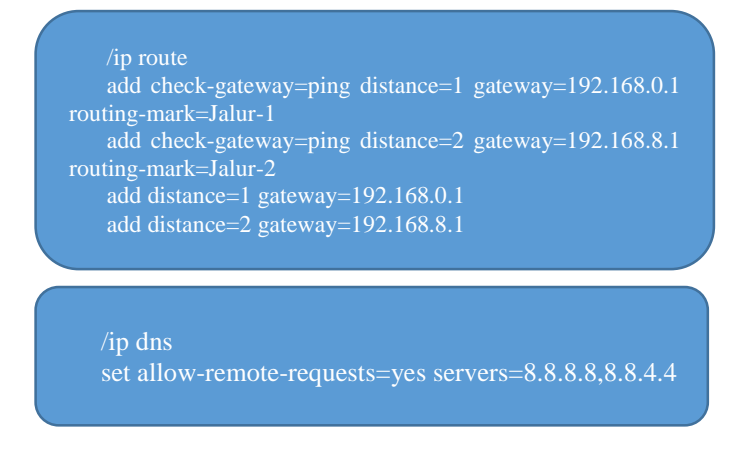

Masukan NAT (Network Address Translation ), agar user bisa internet via router dengan segment IP Address yang telah ditentukan

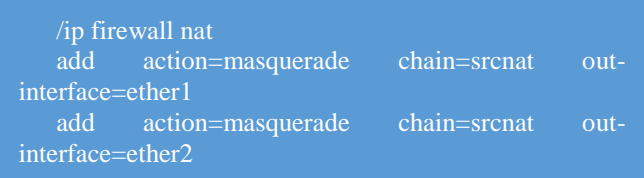

#### **4.2 Pengujian Unit**

Pada tahap ini bila semua konfigurasi di atas dimasukan ke dalam mikrotik OS, pengetesan system bisa dilakukan jalannya metode load balancing dan failovernya pada mikrotik yang sudah di konfigurasi. Namun bisa dilihat hasil sebelum dan sesudah di konfigurasi load balancing :

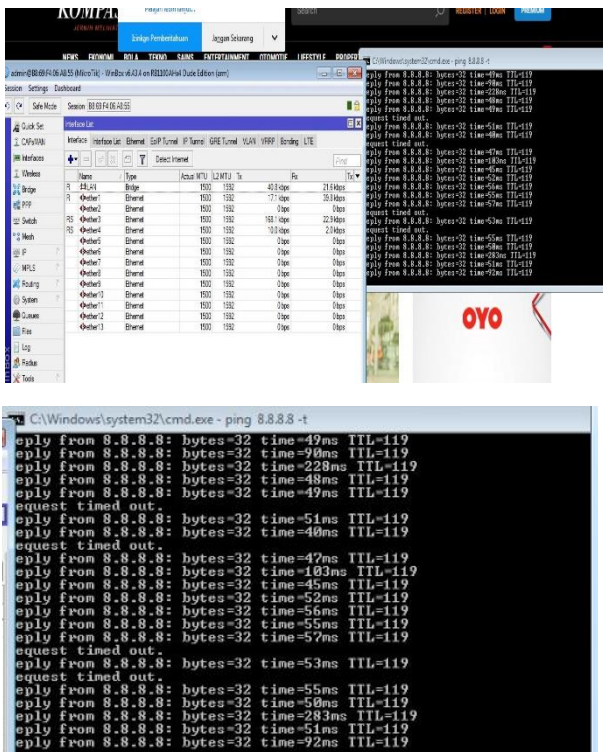

Gambar 4.9 Test sebelum menggunakan load balancing

Pada gambar diatas bisa lihat, jika di test ping kearah dns google.com yaitu 8.8.8.8 banyak *request time out*. Ini menujukkan bahwa internetnya terkadang up dan down. Dan menyebabkan user yang di cabang tidak bisa akses internet secara stabil. Dan time di gambar tersebut terlihat besar time sampai 283 ms. Time ini, menunjukkan nilai " round trip delay " ( disebut juga latency ) waktu yang diperlukan packet untuk mencapai tujuannya.

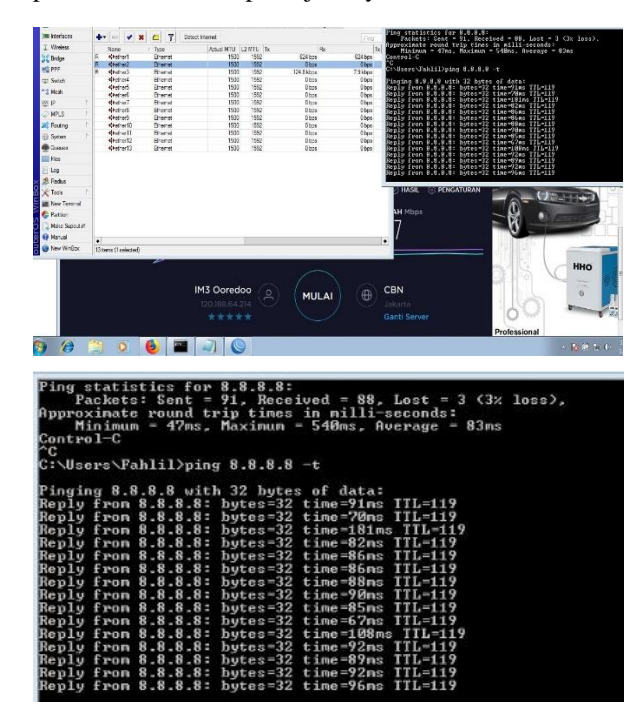

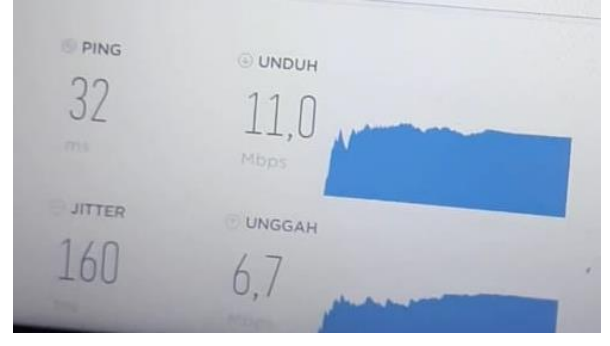

Gambar 4.10 Hasil test setelah di load balancing dengan metode *Per-Connection Classifer* ( PCC )

Pada gambar hasil pengujian berhasil, dimana dapat dilihat pengetesan lewat aplikasi speedtest. Pembagian troughput yang seimbang diantara kedua provider ini tidak menyebabkan antrian kearah LAN atau user. Sehingga dapat disimpulkan bila tidak terjadinya hambatan bila user ingin browsing , download , kirim file maupun upload. Memang timenya masih besar akan tetapi, tidak menimbulkan request time out atau jaringan internet tidak merespon permintaan user untuk akses internet. Jadi user masih bisa internetan tanpa harus menunggu antrian packet yang ingin di tujukan.

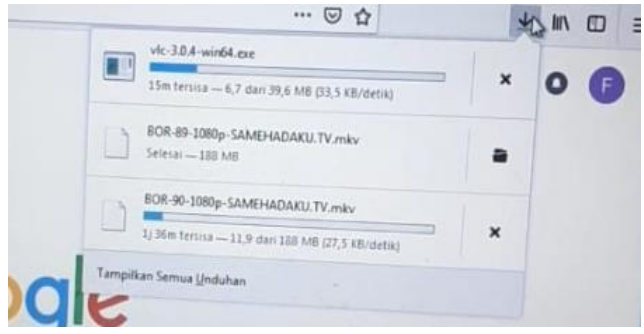

Gambar 4.13 Hasil test download setelah di lakukan load balancing dengan metode *Per-Connection Classifer* ( PCC )

|                                                                                                    | Command Prompt               |                                                            |                              |                                                                   |                      |              |                   |
|----------------------------------------------------------------------------------------------------|------------------------------|------------------------------------------------------------|------------------------------|-------------------------------------------------------------------|----------------------|--------------|-------------------|
| Reply from 8.8.8.8: bytes=32 time=54ms TTL=118<br>Reply from 8.8.8.8: bytes=32 time=36ms TTL=118<br>Reply from 8.8.8.8: bytes=32 time=93ms TTL=118<br>Reply from 8.8.8.8: bytes=32 time=145ms TTL=119<br>Request timed out.<br>Request timed out.<br>Request timed out.<br>Reply from 8.8.8.8: bytes=32 time=144ms TTL=119<br>Reply from 8.8.8.8: bytes=32 time=142ms TTL=119<br>Reply from 8.8.8.8: bytes=32 time=122ms TTL=119<br>Ping statistics for 8.8.8.8: |                              |                                                            |                              |                                                                   |                      |              |                   |
| Approximate round trip times in milli-seconds:                                                                                                    |                              | Packets: Sent = 198, Received = 164, Lost = 34 (17% loss), |                              |                                                                   |                      |              |                   |
| $Control-C$<br>inc<br>C:\Users\Fahlil-PC>                                                                                                    |                              |                                                            |                              | Minimum = 36ms, Maximum = 1013ms, Average = 165ms                 |                      |              |                   |
| T Wireless                                                                                                    | Interface List               |                                                            |                              |                                                                   |                      | m            | 回                 |
| <b>Bridge</b>                                                                                                    | Interface                    |                                                            |                              | Interface List Ethemet EoIP Tunnel IP Tunnel GRE Tunnel VLAN VRRP |                      |              |                   |
| <b>PPP</b>                                                                                                    | ÷.<br>$-$                    | $\mathbf{x}$                                               | $\overline{\mathbb{Y}}$<br>Л | Detect Internet                                                   |                      |              | Find              |
| Switch                                                                                                    | <b>Name</b>                  | $\theta$                                                   | Type                         |                                                                   | Actual MTU L2 MTU Tx |              |                   |
| <sup>o</sup> <sub>c</sub> Mesh                                                                                                    | :: Indosat                   |                                                            |                              |                                                                   |                      |              |                   |
| $255$ IP                                                                                                    | N                            | sitether1                                                  | Ethemet                      |                                                                   | 1500                 | 1592         | 0 bps             |
| <b>2</b> MPLS                                                                                                    | ::: Telkomsel<br>$\mathbb N$ | **ether2                                                   | Ethemet                      |                                                                   | 1500                 | 1592         | 67.0 kbps         |
| Routing                                                                                                    | N<br>$::$ LAN                |                                                            |                              |                                                                   |                      |              |                   |
| System                                                                                                    | R<br>N                       | <br>«Ither4                                                | <b>Fthemet</b><br>Ethemet    |                                                                   | 1500<br>1500         | 1592<br>1592 | 2.5 Mbps<br>0 bps |

Gambar 4. 11 Hasil Pengujian Failover

Pada gambar pengujian failover bila salah satu port yang mengarah ke salah satu provider disable makanya user akan tetap bisa internetan menggunakan link yang masih aktif. Bisa dilihat pada gambar diatas bila kita ping ke dns google.com hasil tetap reply.

Berikut Hasil Pengujian Load balancing dan Failover sebagai berikut :

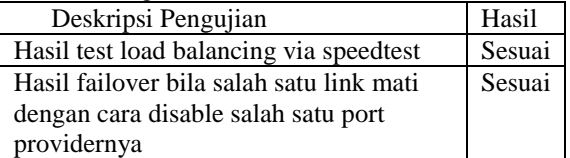

Dari hasil pengujian diatas, dapat disimpulkan metode load balancing dan failover ini sangat membantu bilamana ada sebuah kantor atau perusahaan yang operasionalnya 24 jam serta harus bekerja dengan system online dan uptodate setiap saat metode ini bisa diterapkan. Penggunaan link internet dengan modem 4G menjadi pilihan dikarenakan perancangan yang sangat mudah serta tidak terganggu kabel jaringan yang putus akibat pembangunan jalan ataupun galian. Biaya yang

dikeluarkan untuk membangun system jaringan tersebut tidak terlalu tinggi. Sehingga bisa menghemat anggaran perusahaan dalam membangun layanan internet di kantor cabang mereka.

# **5. KESIMPULAN DAN SARAN**

### **5.1 Kesimpulan**

Dari hasil dapat disimpulkan metode load balancing dan failover melalui link internet dari kartu GSM sangat membantu bagi perusahaan yang memiliki cabang – cabang seperti PT. SML. Hasil kesimpulan dapat dijabarkan sebagai berikut :

1. Setelah di lakukan konfigurasi *load balancing* dengan metode *Per-Connection Classifer* ( PCC ) user tidak mengalami lemot ataupun lambat, serta pada saat di test ping tidak ada *request time out* atau RTO sehingga tidak terjadinya antrian pada saat user ingin akses internet secara bersamaan.

2. Penggunaan link dari kartu GSM ini memang tidak terlalu optimal dibandingkan menggunakan link dari media kabel fiber optic. Tetapi, ini menjadi salah satu pilihan bilamana suatu perusahaan memiliki kantor cabang tapi tidak memerlukan jaringan yang besar atau data yang tersentral di kantor pusat.

3. Solusi untuk mengoptimalkan troughput dengan metode load balancing merupakan salah satu cara agar internet yang dapat digunakan secara optimal oleh user dan tidak menjadi lambat atau lemot saat di jam sibuk

4. Penggunaan teknik failover di router mikrotik sangat membantu bilamana di user ada 2 link internet dan pada saat salah satu link internet mati atau down sinyal yang didapat kurang baik, user masih bisa internetan dengan link yang masih hidup atau up.

5. Penggunaan teknik load balancing di router mikrotik berjalan sesuai keinginan dilihat dari hasil pengujian. Sehingga tidak menimbul antrian atau lambat di sisi user.

### **5.2 Saran**

Hasil dari perancangan yang diajukan ini memang belum sempurna, dikarenakan faktor sinyal dari modem 4G. Bila suatu kantor cabang atau user berada didalam gedung dan tidak ada penambahan repeater yang disediakan oleh gedung tempat kantor atau user berada. Berikut saran bilamana ingin menerapkan metode ini :

- 1. Melakukan survey terlebih dahulu letak dan kebutuhan apasaja yang dibutuhkan di user.
- 2. Sebaiknya penggunaan link dari kartu GSM ini hanya buat backup saja untuk link utama atau primary sebaiknya menggunakan media dari kabel.
- 3. Penggunaan link dari kartu GSM memang sangat mudah dan biaya dikeluarkan sedikit, tetapi sinyal GSM di Indonesia sangat

kurang bagus meskipun di Indonesia sudah di dukung layanan 4G.

4. Bila ingin menerapkan hal media link dari kartu GSM sebaiknya di kantor cabang tidak di pusat karena ini sangat kurang tepat bila di terapkan di kantor pusat.

## **DAFTAR PUSTAKA**

Ahmaddul Hadi, 2016 . *Administrasi Jaringan* 

*Komputer* penerbit Kencana *Rawamangun Jakarta*

Iwan Afakom. 2018 *IT & Networking (Metode Load Balancing Mikrotik)*

Keiser, Gerd. E. *Local Area Network.* Mcgraw-Hill International

Melwin Syafrizal. 2005 . *Pengantar Jaringan komputer* penerbit Andi Offset *Yogjakarta*

Muhammad Anif, 2018 Jati Emas (*Jurnal Aplikasi Teknik dan Pengabdian Masyarakat*)

Silvester Sila Wedjo . Januari 2008 . *Teknologi Informasi dan Komunikasi* penerbit Grasindo

Sunarto. 2016 . *Teknologi Informasi dan Komunikasi* penerbit Grasindo

Toni Sukendar, 2017 *Jurnal Teknik Komputer, Menjaga konektifitas Internet Agar Selalu Up Dengan Metode Fail Over Berbasis Mikrotik Pada SMA Darusallam Jakarta*